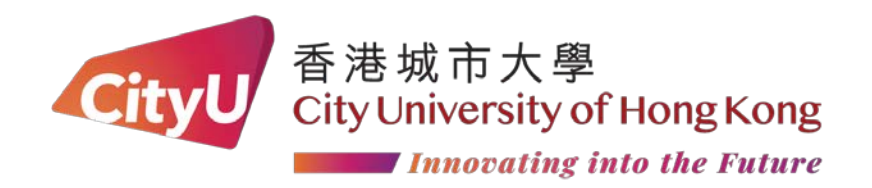

# Hall Application for International Applicants & Mainland Non-Gaokao Applicants via Direct Application Route

(2024 Entry)

In Celebration of the 30th Anniversary

19-Apr-24  $\,$ 

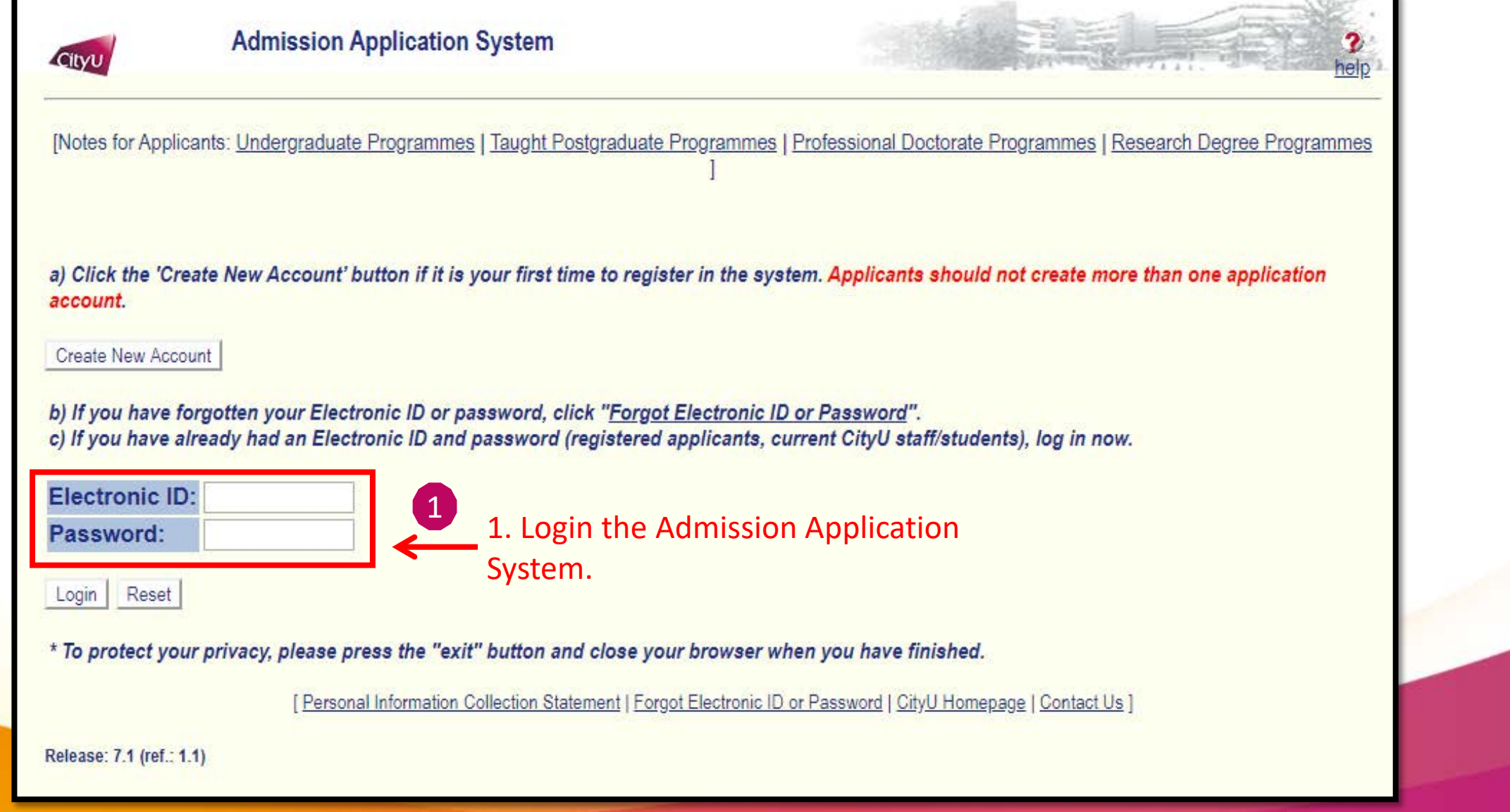

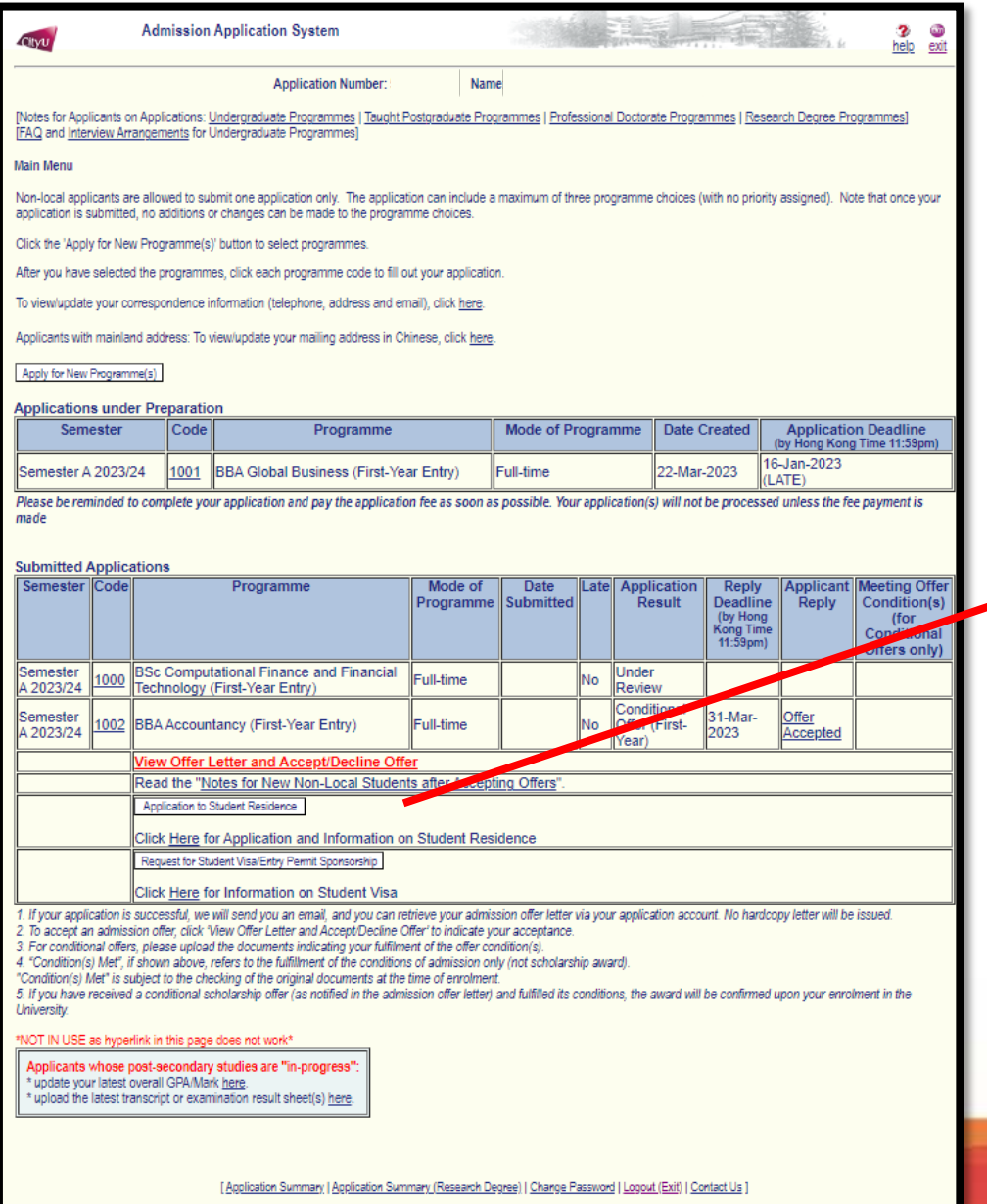

telease: 7.1 (ref.: 2.1)

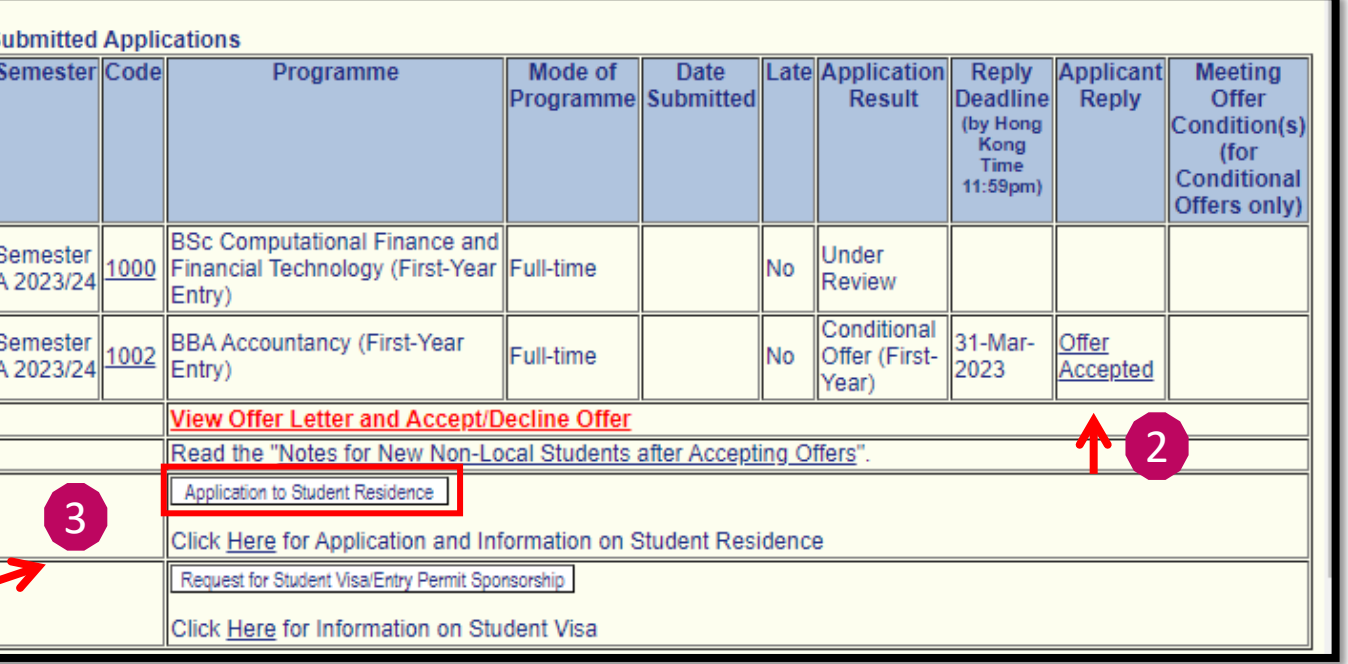

2. After the acceptance of the admission offer, you will be able to apply for Student Residence.

3. If you would like to apply for Student Residence, press "Application to Student Residence" to start your hall application.

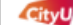

### **AIMS**

### **Development AIMS (Version 8.22)**

### Student Residence Application (International Applicant)

Welcome to apply for the Student Residence (For New Non-local Students (International students and mainland students via **Direct Application route))** 

For assistance, please contact SRO via email: srouga.mos@cityu.edu.hk

City University of Hong Kong

UG Hall Admission for 2024/25 Terms & Conditions

### Part 1 - Basic Application Information

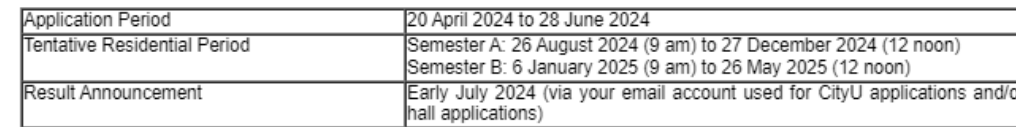

### Eligibility

Full-time Non-local Students in government-funded Bachelor's degree programmes (Note: "Priority" of hall residence will only be given to the first two vears of study.)

### **Brief Guidelines** The application includes the following sections.

- · Room Preference
- Upload Document (Optional)
- Confirmation (You must submit your application)

Please click on "Save & Continue"/"Continue" button after you have completed entering the information for each section. You MUST check your full application carefully under "Confirmation" section before submission. Only the submitted applications would be considered

For any enquries/assistance, please contact Student Residence Office (refer to top of page for contact methods).

□ I have read, understand and agree with Regulations and other information stipulated at the above "Terms & Conditions of Living at Student Residence, CityU".

2. You have the right to request access to and correction of the information under the Personal Data (Privacy) Ordinance.

<End>

### **Brief Guidelines** The application includes the following sections.

- · Room Preference
- Upload Document (Optional)
- Confirmation (You must submit your application)

Please click on "Save & Continue"/"Continue" button after you have completed entering the information for each section. You MUST check your full application carefully under "Confirmation" section before submission. Only the submitted applications would be considered.

For any enquries/assistance, please contact Student Residence Office (refer to top of page for contact methods).

□ I have read, understand and agree with Regulations and other information stipulated at the above "Terms & Conditions of Living at Student Residence, CityU".

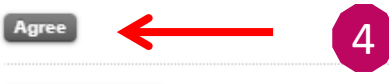

**Logout and Exit** 

4. Read the "Terms & Conditions of Living at Student Residence, CityU" and click the checkbox to agree.

Logout and Exit

Agree

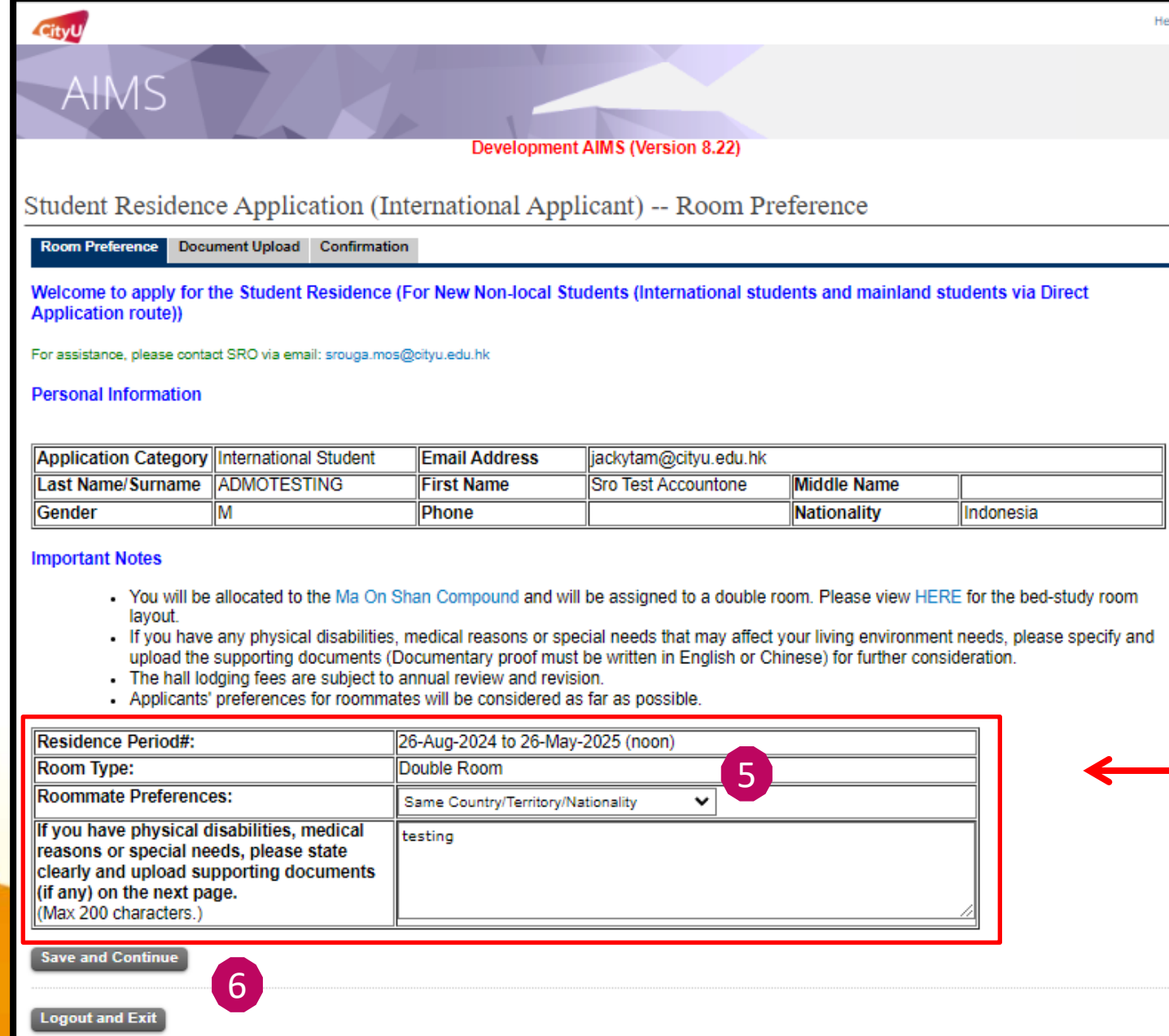

5. Select from the drop -down list to indicate your roommate preference.

6. Then, press "Save and Continue" to the next page.

![](_page_5_Picture_40.jpeg)

7. If you have any physical disabilities, medical reasons or special needs, please upload your supporting document for case -by -case consideration and arrangement.

Press "Upload".

Otherwise, please press "Continue" to the next page.

![](_page_6_Picture_3.jpeg)

![](_page_7_Picture_0.jpeg)

### **Important Notes**

- . You will be allocated to the Ma On Shan Compound and will be assigned to a double room. Please view HERE for the bed-study room layout.
- . If you have any physical disabilities, medical reasons or special needs that may affect your living environment needs, please specify and upload the supporting documents (Documentary proof must be written in English or Chinese) for further consideration.
- . The hall lodging fees are subject to annual review and revision.
- . Applicants' preferences for roommates will be considered as far as possible.

#### **Room Preference**

![](_page_7_Picture_68.jpeg)

### **Uploaded Documents**

![](_page_7_Picture_69.jpeg)

Your application is NOT yet submitted. Please note that only submitted applications would be considered.

**Confirm and Submit Application** 

![](_page_7_Picture_12.jpeg)

8. Press "Confirm and Submit" Application" to submit your hall application.

Logout and Exit

![](_page_8_Picture_13.jpeg)

### The application is completed.

Please keep your application reference number.

# Email Acknowledgment

[2024-25 INT] Student Residence Application is successfully submitted. ₿. - 64 A 收件匣 × Student Residence Office (MOS UG Admission) <srouga.mos@cityu.edu.hk> 上午11:48 (4 小時前) ☆ 으 寄給 我 ▼ Dear Applicant, Please be informed that your hall application has been submitted/amended on (19-APR-2024). Your application reference number is . Please keep it for your reference. You can view your most updated application form on AIMS. You are advised to print it out for H. your record and future enquiry with the Student Residence Office. Thank you for your submission. Student Residence Office Year: 2024/25 Disclaimer: This email (including any attachments) is for the use of the intended recipient only and may contain confidential information and/or copyright material. If you are not the intended recipient, please notify the sender immediately and delete this email and all copies from your system. Any unauthorized use, disclosure, reproduction, copying, distribution, or other form of unauthorized dissemination of the contents is expressly prohibited.

## You will receive an email acknowledgement after the application submission.

![](_page_10_Picture_0.jpeg)

# EDITING YOUR HALL APPLICATION

In Celebration of the 30th Anniversary

![](_page_11_Picture_3.jpeg)

![](_page_12_Picture_14.jpeg)

 $\frac{S_1}{R}$ 

![](_page_12_Picture_15.jpeg)

### Press "Application to Student Residence" to edit your hall application.

![](_page_13_Picture_0.jpeg)

![](_page_14_Picture_6.jpeg)

![](_page_15_Picture_52.jpeg)

### **Important Notes**

- . You will be allocated to the Ma On Shan Compound and will be assigned to a double room. Please view HERE for the bed-study room layout.
- . If you have any physical disabilities, medical reasons or special needs that may affect your living environment needs, please specify and upload the supporting documents (Documentary proof must be written in English or Chinese) for further consideration.
- . The hall lodging fees are subject to annual review and revision.
- . Applicants' preferences for roommates will be considered as far as possible.

### **Room Preference**

![](_page_15_Picture_53.jpeg)

### **Uploaded Documents**

![](_page_15_Picture_54.jpeg)

#### Your application has been saved successfully

Your application was submitted. Please keep your application reference approach for record: 5XXXXXXX

Logout and Exit

You are advised to print out the updated application form for record and future enquiry with the Student Residence Office.

Press "Logout and Exit" to complete the editing.

![](_page_16_Picture_0.jpeg)

## Thank you

In Celebration of the 30th Anniversary